# **APLIKASI PERSEDIAAN BARANG PADA PUSDIKLAT KESEJAHTERAAN SOSIAL BERBASIS DESKTOP**

Neneng Mariana, Eka Sally Moreta dan Rizki Indratno

STMIK Jakarta STI&K

Jl. BRI No. 17, Radio Dalam, Kebayoran Baru, Jakarta Selatan 12140 neng.marianaa@gmail.com, ekamoreta@gmail.com, indratnorizki@gmail.com

#### **ABSTRAK**

*Persediaan barang merupakan komponen yang diperlukan dalam aktifitas perusahaan. Kesalahan kecil mengenai persediaan barang akan mengakibatkan kesalahan yang fatal, salah satunya adalah penumpukan barang di gudang dan kehilangan barang. Perusahaan membutuhkan dukungan teknologi berupa sistem informasi yang dapat mempermudah untuk memberikan informasi mengenai keadaan persediaan barang. Tujuan dari penelitian ini adalah untuk mempermudah pihak subbagian umum untuk memperoleh informasi tentang persediaan barang, dan mempermudah admin dalam melakukan pengecekan dan pendataan persediaan barang, mengetahui jumlah/stok barang yang ada serta mengetahui laporan persediaan barang pertanggal, perbulan dan pertahun. Adanya aplikasi yang terkomputerisasi maka bisa meminimalisasi kesalahan dalam sebuah proses penghitungan jumlah stok akhir barang, sehingga informasi pada persediaan barang yang dihasilkan lebih cepat dengan tingkat keamanan dan tingkat keakuratan data yang lebih terjamin.* 

**Kata Kunci:** *Aplikasi, Persediaan Barang, Foxpro.* 

#### **1. PENDAHULUAN**

# **1.1. Latar Belakang Masalah**

Persediaan barang merupakan komponen yang diperlukan dalam aktifitas perusahaan. Kesalahan kecil mengenai persediaan barang akan mengakibatkan kesalahan yang fatal, salah satunya adalah penumpukan barang di gudang dan kehilangan barang. Perusahaan membutuhkan dukungan teknologi berupa sistem informasi yang dapat mempermudah untuk memberikan informasi mengenai keadaan persediaan barang. Setiap kantor dalam melakukan aktivitasnya tidak lepas dari peralatan kantor. Tanpa terdapatnya peralatan kantor yang memadai tak mungkin ada kinerja perkantoran yang baik. Sementara itu, untuk mengelola peralatan kantor secara efisien dibutuhkan aktivitas untuk melakukan pendataan, pencatatan, serta pelaporan hasil pendataan barang.

Pengendalian persediaan barang tidaklah hal yang mudah bagi perusahaan, dari mulai melakukan pencatatan harga pembelian barang, memastikan jumlah barang, hingga mengetahui laporan persediaan barang. Untuk mempermudah pengendalian persediaan barang, maka diperlukan suatu sistem pendukung keputusan yang bertujuan untuk mempermudah proses pengendalian persediaan barang yang diharapkan dapat membantu masalah- masalah yang terdapat pada perusahaan.

Pada Pusdiklat Kesejahteraan Sosial RI proses penyampaian informasi mengenai suatu peralatan yang berhubungan dengan persediaan barang masih menggunakan aplikasi berbasis desktop dan masih ada fitur yang masih kurang lengkap sehingga peneliti ingin mengembangkan aplikasi tersebut.

Pengelolaan persediaan barang milik negara khususnya di lingkungan Pusdiklat Kesejahteraan Sosial RI dikelola oleh Sub Bagian Tata Usaha kemudian diserahkan kepada Bagian Umum. Pengelolaan persediaan pun harus dilakukan dengan baik sehingga tidak ada kesalahan dalam melakukan pendataan barang.

Berdasarkan keadaan di atas, perlu dilakukan pengembangan aplikasi pada Pusdiklat Kesejahteraan Sosial RI yang tepat dan sesuai dengan kebutuhan untuk membantu pihak admin dalam mengambil keputusan dan membahas masalah ini dalam penelitian ilmiah yang berjudul "Aplikasi

Persediaan Barang Pada Pusdiklat Kesejahteraan Sosial RI Berbasis Desktop Menggunakan Microsoft Visual Foxpro 9.0".

# **1.2. Masalah dan Batasan Masalah**

**1.3.** Masalah yang akan dibahas dalam penelitian ini adalah bagaimana membuat suatu sistem informasi persediaan barang milik negara yang dapat memberikan kemudahan dalam pendataan persediaan barang. Maka dalam hal ini membatasi penulisan sebagai berikut yaitu membahas perkembangan barang melalui laporan menggunakan aplikasi berbasis desktop dan mengetahui kelengkapan dan jumlah barang yang ada serta mengetahui laporan persediaan barang pertanggal, perbulan dan pertahun.

# **1.4. Tujuan Penelitian**

Adapun tujuan yang ingin dicapai dalam penelitian ini adalah untuk mengetahui laporan persediaan barang, mempermudah petugas atau admin dalam melakukan pengecekan dan penginputan persediaan barang, dan mengetahui jumlah/stok barang yang ada.

# **1.5. Metode Penelitian**

Metode perancangan sistem yang digunakan mengacu pada System Development Life Cycle (SDLC). Dengan tahapan sebagai berikut:

a. Tahap Perencanaan

Pada tahap ini, penulis mengidentifikasi sistem yang akan dibuat, dengan menetapkan sistem yang ingin dirancang. Mengumpulkan data-data yang berhubungan dengan masalah yang menjadi objek penelitian, diperoleh dari buku-buku dan internet yang digunakan sebagai landasan teori.

b. Analisis Masalah

Pada tahap ini, penulis mencari tahu apa yang menjadi permasalahan pada sistem yang sedang berjalan, serta menemukan hasil dari permasalahan yang terjadi.

- c. Perancangan aplikasi Pada tahap ini, membuat rancangan aplikasi dengan mendesain tampilan awal yang memperlihatkan program.
- d. Pembuatan aplikasi

Pada tahap ini, program dibuat menggunakan aplikasi berbasis desktop menggunakan Microsoft Visual Foxpro 9.0.

e. Uji coba

Pada tahap ini, aplikasi dicoba menggunakan komputer/laptop.

# **2. LANDASAN TEORI**

# **2.1 Pengertian Aplikasi**

Aplikasi adalah suatu perangkat lunak (Software) atau program komputer yang beroprasi pada sistem tertentu yang diciptakan dan dikembangkan untuk melakukan perintah tertentu. Istilah aplikasi sendiri diambil dari bahasa inggris application yang dapat diartikan sebagai penerapan atau penggunaan. Secara harfiah, aplikasi merupakan suatu perangkat lunak atau software yang dikembangkan untuk tujuan melakukan tugas-tugas tertentu.

Dalam pengembangannya, aplikasi dapat di kategorikan dalam tiga kelompok diantaranya :

- 1. Aplikasi desktop, yaitu aplikasi yang hanya dijalankan di perangkat PC komputer atau laptop.
- 2. Aplikasi web, yaitu aplikasi yang dijalankan mengunakan komputer dan dijalankan melalui internet.
- 3. Aplikasi mobile, yaitu aplikasi yang dijalankan di perangkat mobile yang di mana untuk kategori ini penggunaanya sudah banyak sekali. [1]

# **2.2 Pengertian Persediaan**

Persediaan adalah bahan atau barang yang disimpan dan akan digunakan untuk memenuhi tujuan tertentu, misalnya dalam proses produksi, dijual kembali, atau untuk suku cadang dari peralatan atau mesin. Persediaan dapat berupa bahan mentah, bahan pembantu, bahan dalam proses, barang jadi, ataupun suku cadang. Berikut pengertian persediaan menurut para ahli : Kusuma (2009:132), menyatakan bahwa persediaan adalah barang yang disimpan untuk digunakan atau dijual pada periode mendatang Rangkuti (2004:1), menyatakan bahwa persediaan merupakan suatu aktiva yang meliputi barang-barang milik perusahaan dengan maksud untuk dijual dalam suatu periode usaha tertentu. [2]

# **2.3 Flowchart**

Untuk menggambarkan sebuah algoritma yang terstruktur dan mudah dipahami oleh orang lain (khususnya programmer yang bertugas mengimplementasikan program), maka dibutuhkan alat bantu yang berbentuk diagram alir (flowchart). Flowchart menggambarkan urutan logika dari suatu prosedur pemecahan masalah, sehingga flowchart merupakan langkah-langkah penyelesaian masalah yang dituliskan dalam symbol-simbol tertentu. Diagram alir akan ini akan menunjukkan alur di dalam program secara logika. Diagram alir ini selain dibutuhkan sebagai alat komunikasi, juga diperlukan sebagai dokumentasi. Dan sebelum lebih jauh memahami

komponen-komponen diagram alir, maka perlu kiranya disampaikan aturan-aturan dalam perancangan diagram alir tersebut yaitu :

- 1. Diagram alir digambarkan dengan orientasi dari atas kebawah dan dari kiri ke kanan.
- 2. Setiap kegiatan/proses dalam diagram alir harus dinyatakan secara eksplisit.
- 3. Setiap diagram alir harus dimulai dari satu start state dan berakhir pada satu atau lebih terminal akhir/terminator/half state.
- 4. Gunakan connector dan off-page connector dengan label yang sama untuk menunjukkan keterhubungan antar path algoritma yang terputus/terpotong, misalnya sebagai akibat pindah/ganti halaman.

Tujuan dari flowchart adalah untuk menggambarkan suatu tahapan penyelesaian symbol-simbol yang standar.[3]

# **2.4 DFD (Data Flow Diagram)**

Sukamto dan Shalahuddin (2014:288), "Data Flow Diagram atau dalam bahasa Indonesia menjadi Diagram Alir Data (DAD) adalah refresentasi grafik yang menggambarkan aliran informasi dan transformasi informasi yang diaplikasikan sebagai data yang mengatur dari masukan (input) dan keluaran (output). DFD tidak sesuai untuk memodelkan sistem yang menggunakan pemograman berorientasi objek." Menurut Sukamto dan Shalahuddin (2014:72), berikut ini adalah tahapan tahapan perancangan dengan menggunakan DFD:

- 1. Membuat DFD Level o atau sering disebut juga Context Diagram DFD Level 0 menggambarkan sistem yang akan dibuat sebagai suatu entitas tunggal yang berinteraksi dengan orang maupun sistem lain. DFD Level 0 digunakan untuk mengambarkan interaksi antara sistem yang akan dikembangkan dengan entitas luar. 10 Politeknik Negeri Sriwijaya BAB II Tinjauan Pustaka
- 2. Membuat DFD Level 1 DFD Level 1 digunakan untuk menggambarkan modul-modul yang ada dalam sistem yang akan
- 3. dikembangkan. DFD Level 1 merupakan hasil breakdown DFD Level 0 yang sebelumnya sudah dibuat.
- 4. Membuat DFD Level 2 Modul- modul pada DFD Level 1 dapat di breakdown menjadi DFD Level 2. Modul mana saja yang harus di breakdown lebih detail tergantung pada tingkat kedetilan modul tersebut. Apabila modul tersebut sudah cukup detail dan rinci maka modul tersebut sudah tidak perlu untuk di breakdown lagi. Untuk sebuah sistem, jumlah DFD Level 2 sama dengan jumlah modul pada DFD Level 1 yang di breakdown.
- 5. Membuat DFD Level 3 dan seterusnya. DFD Level 3, 4, 5 dan seterusnya merupakan breakdown dari modul pada DFD Level di atasnya. Breakdown pada level 3, 4 dan 5 dan seterusnya aturannya sama persis dengan DFD Level 1 atau Level  $2 \cdot 4$

# **2.5 ERD (Entity Relationship Diagram)**

ERD merupakan suatu model untuk menjelaskan hubungan antar data dalam basis data berdasarkan objek-objek dasar data yang sering kita jumpai dalam aktifitas pengembangan sistem oleh sistem analis.

Menurut Sutanta (20 : 91) dalam bukunya yang berjudul "Basis Data Dalam Tinjauan Konseptual" menjelaskan bahwa Entity Relationship Diagram (ERD) merupakan suatu model data yang dikembangkan berdasarkan objek. Menurut Bradly dal Loonam (2010), Entity Relationship Diagram (ERD) merupakan teknik yang digunakan untuk memodelkan kebutuhan data dari suatu organisasi, biasanya oleh sistem analis dalam tahap analisis persyaratan proyek pengembangan sistem. Dari beberapa pengertian di atas, dapat disimpulkan bahwa ERD merupakan gambaran grafis dari suatu model data yang menyertakan deskripsi detil dari seluruh entitas (entity), hubungan (relationship), dan batasan (constraint) untuk memenuhi kebutuhan sistem analis dalam pengembangan sebuah sistem.

# **2.5.1 Komponen ERD**

Adapun komponen dari ERD terdiri dari 3, yaitu:

- a. Entity/Entitas merupakan suatu objek yang dapat dibedakan dari lainnya yang dapat diwujudkan dalam basis data. Objek dasar dapat berupa orang, benda, atau hal yang keterangannya perlu disimpan di dalam basis data. Untuk menggambarkan sebuah entitas digunakan aturan sebagai berikut :
- Entitas dinyatakan dengan simbol persegi panjang.
- Nama entitas dituliskan didalam simbol persegi panjang.
- Nama entitas berupa kata benda, tunggal.
- Nama entitas sedapat mungkin menggunakan nama yang mudah dipahami dan dapat menyatakan maknanya dengan jelas.

b. Atribut, merupakan keteranganketerangan yang terkait pada sebuah entitas yang perlu disimpan dalam basis data. Atribut berfungsi sebagai penjelas pada sebuah entitas. Untuk menggambarkan atribut digunakan aturan sebagai berikut:

- Atribut digambarkan dengan simbol elips.
- Nama atribut dituliskan didalam simbol elips.
- Nama atribut merupakan kata benda, tunggal.
- Nama atribut sedapat mungkin

menggunakan nama yang mudah dipahami dan dapat menyatakan maknanya dengan jelas.

c. Relationship, merupakan hubungan antara sejumlah entitas yang berasal dari himpunan entitas yang berbeda. Aturan penggambaran relasi adalah sebagai berikut :

- Relasi dinyatakan dengan simbol belah ketupat.
- Nama relasi dituliskan didalam simbol belah ketupat
- Nama relasi berupa kata kerja aktif.
- Nama relasi sedapat mungkin menggunakan nama yang mudah dipahami dan dapat menyatakan maknanya dengan jelas. [5]

# **2.6 Normalisasi**

Normalisasi adalah suatu teknik yang membuat table dengan struktur yang baik dengan cara-cara tertentu untuk membantu mengurangi atau mencegah timbulnya masalah yang berhubungan dengan pengolahan data dalam basis data. Kriteria yang mendefinisikan level-level pada normalisasi adalah bentuk normal. Melalui normalisasi dapat membentuk struktur basis data sehingga sebagaian besar ambiguity bias dihilangkan.

# **2.6.1** Tujuan Normalisasi

Normalisasi perlu dilakukan agar hubungan dalam basis data menjadi mudah dimengerti, mudah dipelihara, mudah memperosesnya, dan mudah untuk dikembangkan sesuai kebutuhan baru. Selain itu, tujuan normalisasi adalah menghilangkan kerangkapan data, mengurangi kompleksitas, mempermudah pemodifikasian data.

# **2.6.2** Bentuk-Bentuk Normalisasi

Normalisasi terdiri dari 4 bentuk yang pertama bentuk tidak normal (Unnormalized Form), bentuk normal kesatu (1NF), bentuk normal kedua (2NF), bentuk normal ketiga (3NF).

**2.6.2.1** Bentuk Tidak Normal (Unnormalized Form)

Bentuk ini merupakan kumpulan data yang akan direkam, tidak ada keharusan mengikutisuatu format tertentu, dapat saja data tidak lengkap atau terduplikasi. Data sikumpulkan apa adanya sesuai dengan kedatangannya.

**2.6.2.2** Bentuk Normal Kesatu (1NF/First Normal Form)

Bentuk normal ke satu mempunyai ciri yaitu setiap data dibentuk dalam flat file (file datar/rata), data dibentuk dalam satu record demi satu record dan nilai dari field field berupa "atomic value".

**2.6.2.3** Bentuk Normal Kedua (2NF/Second Normal Form) Bentuk normal kedua mempunyai syarat yaitu bentuk data telah memenuhi kriteria bentuk normal kesatu. Atrinute bukan kunci haruslah bergantung secara fungsi pada kunci utama/primary key. Sehingga untuk membentuk normal kedua haruslah sudah ditentukan kunci kunci field.

**2.6.2.4** Bentuk Normal Ketiga (3NF/Third Normal Form)

Untuk menjadi bentuk normal ketiga maka relasi haruslah dalam bentuk normal kedua dan semua attribute bukan primer tidak punya hubungan yang transitif. Dengan kata lain, setiap attribute bukan kunci haruslah bergantung hanya pada primary key dan pada primary key secara menyeluruh. [6]

### **2.7 Pengertian Microsoft Visual Foxpro 9.0**

Menurut Razaq (2005:9) "Microsoft Visual FoxPro adalah salah satu aplikasi pengolahan database yang menerapkan manajemen database relasional yang biasa disebut dengan RDBMS (Rational Database Management System) yang berorientasi pada objek". Menurut Wahyono (2009:23) "Microsoft Visual FoxPro 9.0 adalah bahasa pemrograman yang interaktif dan dikenal memiliki high performance desktop yang memiliki kemampuan tinggi di dalam pemrograman jaringan, client/server dan aplikasi database pada web".

Berikut ini berbagai keuntungan yang dapat diperoleh dalam penggunaan Microsoft Visual FoxPro 9.0 menurut Wahyono (2009:24):

1. Mudah dipahami

Pemrograman berorientasi visual membuat pemakainya mudah memahami struktur dan teknik pemrograman yang dimilikinya.

2. Mampu mengelola data besar

Salah satu kunci keberhasilan sebuah program adalah kemampuannya dalam mengelola data dalam kapasitas yang besar sesuai kebutuhan. Visual FoxPro 9.0 menyediakan berbagai tool dan powerfull data engine developers yang dibutuhkan untuk mengelola data dalam kapasitas besar. [7]

# **3. Analisa dan Perancangan**

# **3.1. Analisa Masalah**

Analisa masalah yang akan dibahas dalam penelitian ini adalah bagaimana membuat suatu aplikasi persediaan barang yang dapat memberikan kemudahan dalam pendataan persediaan barang. Maka dalam hal ini membatasi penulisan sebagai berikut yaitu membahas perkembangan barang melalui laporan menggunakan aplikasi berbasis desktop dan mengetahui kelengkapan dan jumlah barang yang ada.

# **3.2. Pemecahan Masalah**

Pemecahan masalah yang ingin dicapai dalam penelitian ini adalah untuk mengetahui laporan persediaan barang, mempermudah petugas atau admin dalam melakukan pengecekan dan penginputan persediaan barang, dan mengetahui jumlah/stok barang yang ada.

# **3.3. Flowchart**

Flowchart adalah suatu diagram yang mewakili algoritma atau proses, yang menampilkan langkah-langkah dalam bentuk simbol grafis, dan dihubungkan dengan panah. Berikut ini adalah contoh flowchart.

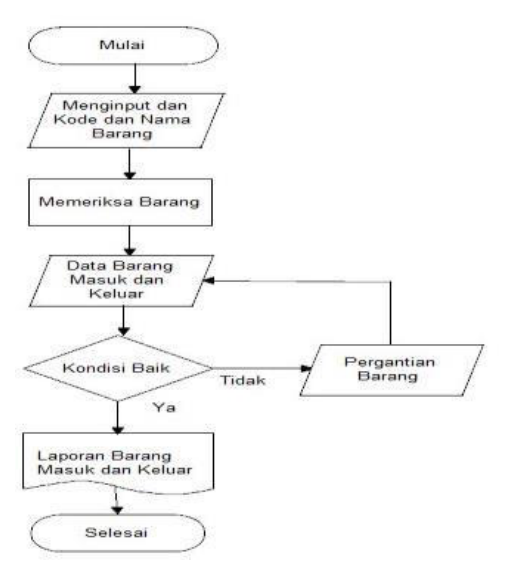

**Gambar 3.1** *Flowchart*

#### **3.4. Diagram Arus Data**

Diagram arus data adalah suatu diagram yang menggambarkan aliran data dari sebuah proses atau sistem. Berikut adalah contoh diagram arus data

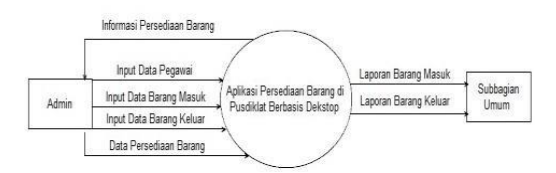

**Gambar 3.2** *Diagram Arus Data* 

#### **3.4.1. Diagram Zero**

Diagram zero merupakan diagram dengan tingkatan paling rendah, yang berinteraksi dengan entitas. Berikut ini adalah contoh diagram zero.

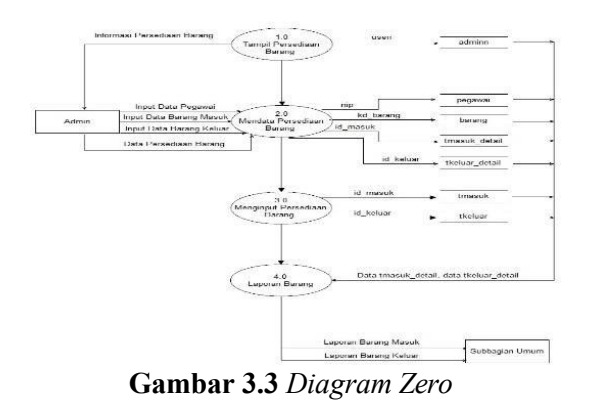

**3.5. Entity Relationship Diagram (ERD) Persediaan Barang** 

Entity Relationship Diagram (ERD) adalah suatu diagram yang digunakan untuk merancang database dan menunjukan relasi antar objek atau entitas beserta aatributnya secara detail. Berikut ini adalah contoh dari Entity Relationship Diagram (ERD).

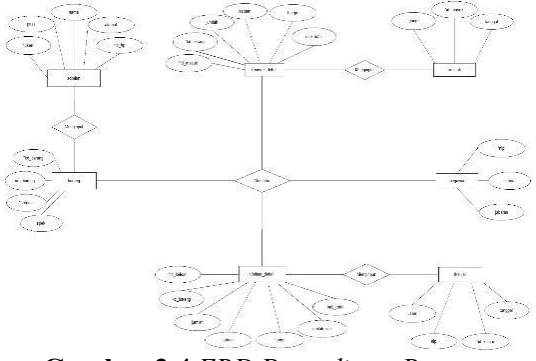

**Gambar 3.4** *ERD Persediaan Barang* 

#### **3.5. Normalisasi**

Normalisasi terdiri dari 4 bentuk yang pertama bentuk tidak normal (Unnormalized Form), bentuk normal kesatu (1NF), bentuk normal kedua (2NF), bentuk normal ketiga (3NF).

#### **3.5.1. Normalisasi unnormalized Form, Normalisasi satu (1NF)**

Bentuk tabel ini adalah bentuk tidak normal, karena belum adanya nama dari tabel tidak normal.

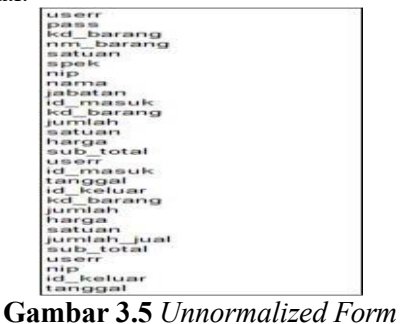

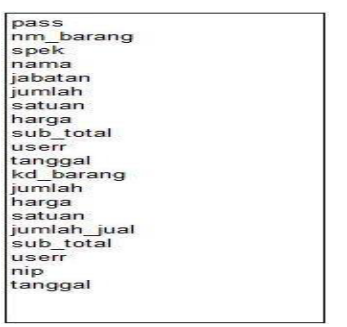

**Gambar 3.6** *Normalisasi Satu (1NF)* 

**369** 

#### **3.5.2. Normalisasi Kedua (2NF)**

Tabel dibawah ini adalah tabel normalisasi kedua, artinya setiap tabel sudah terdapat nama tabel dan setiap tabel dapat ditentukan indexnya.

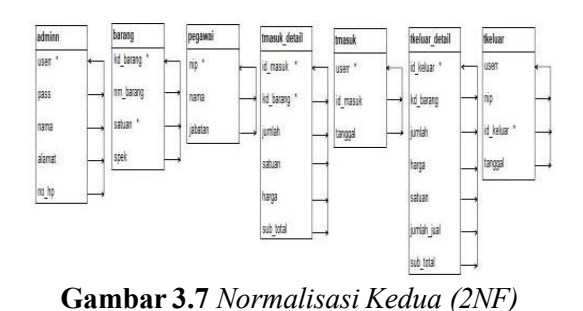

#### **3.5.3. Normalisasi Ketiga (3NF)**

Tabel dibawah ini adalah tabel normalisasi ketiga, artinya setiap tabel sudah terjadi relasi antar tabel.

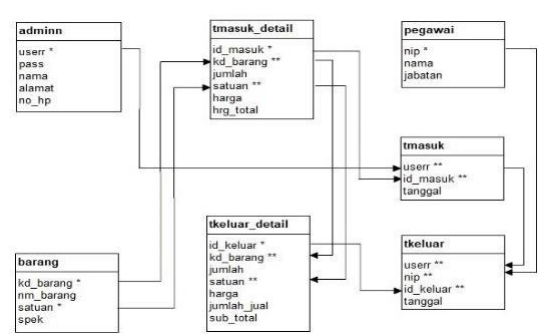

**Gambar 3.8** *Normalisasi Ketiga (3NF)* 

Keterangan :

- 1. Primary Key (\*)
- 2. Foreign Key (\*\*)

#### **3.6. Struktur Database**

Struktur database adalah data di organisasikan agar pemrosesan database menjadi lebih efisien. Dalam pembuatan aplikasi persediaan barang ini memerlukan database didalamnya, berikut ini adalah struktur tabel dari database tersebut.

#### **3.6.1. Tabel Admin**

Nama Tabel : admin Primary key : userr

**Tabel 3.1** *Struktur Tabel Admin* 

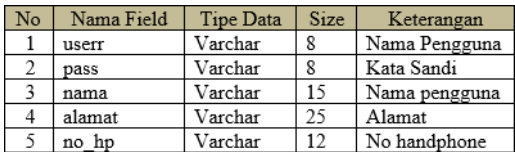

#### **3.6.2. Tabel Data Barang**

Nama Tabel : tbarang

Primary key : kd\_barang

**Tabel 3.2** *Struktur Tabel Barang* 

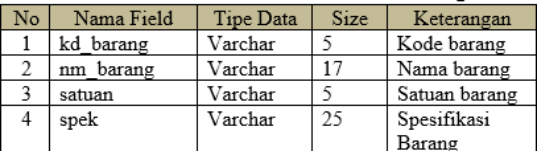

#### **3.6.3.** Tabel Pegawai **Nama Tabel : pegawai**

Primary key : nip

**Tabel 3.3** *Struktur Tabel Pegawai* 

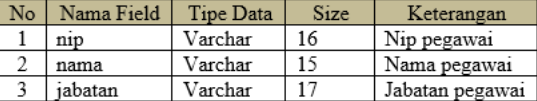

#### **3.6.4. Tabel Barang Masuk Detail**

Nama Tabel : tmasuk\_detail

Primary key : id\_masuk

**Tabel 3.4** *Struktur Tabel Barang Masuk Detail* 

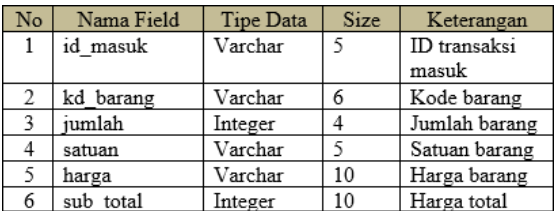

#### **3.6.5. Tabel Barang Masuk**

Nama Tabel : tmasuk

Primary key : id\_masuk

**Tabel 3.5** *Struktur Tabel Barang Masuk* 

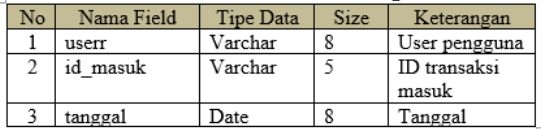

#### **3.6.6. Tabel Barang Keluar Detail**

Nama Tabel : tkeluar\_detail

Primary key : id keluar

**Tabel 3.6** *Struktur Tabel Barang Keluar Detail* 

| No | Nama Field  | <b>Tipe Data</b> | Size | Keterangan    |
|----|-------------|------------------|------|---------------|
|    | id keluar   | Varchar          | 5    | ID transaksi  |
|    |             |                  |      | keluar        |
| 2  | kd barang   | Varchar          | 6    | Kode barang   |
| 3  | jumlah      | Integer          |      | Jumlah barang |
| 4  | satuan      | Varchar          | 5    | Satuan barang |
| 5  | harga       | Varchar          | 8    | Harga barang  |
| 6  | Jumlah jual | Varchar          | 3    | Jumlah jual   |
|    |             |                  |      | barang        |
| 7  | Sub total   | Numeric          | 13   | Jumlah total  |

**370** 

### **3.6.7. Tabel Barang Keluar**

Nama Tabel : tkeluar Primary key : id keluar **Tabel 3.7** *Struktur Tabel Barang Keluar* 

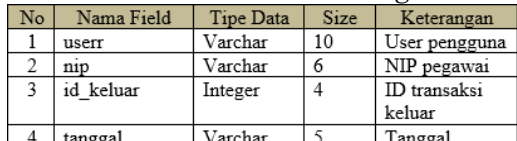

### **3.7. Tampilan Output Aplikasi**

Rancangan output aplikasi yang dijalankan oleh admin dan aplikasi ini merupakan perangkat lunak yang terdiri dari beberapa form yang sudah memiliki tugasnya masingmasing.

# **3.7.1. Tampilan Form Login**

Form login adalah form yang pertama kali muncul saat memulai program. Admin menginput kata pengguna dan kata sandi dengan benar dan akan muncul sebuah pesan berhasil masuk dan program akan pindah ke form selanjutnya, bila kata pengguna dan kata sandi salah maka muncul pesan gagal.

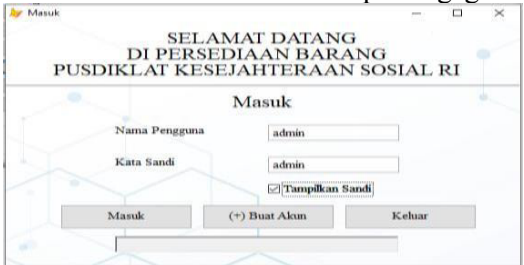

**Gambar 3.9** *Form Login* 

#### **3.7.2. Form Buat Akun**

Form buat akun adalah form untuk admin membuat akun. Admin hanya

perlu mengisi kata pengguna dan kata sandi maka akan muncul pemberitahuan "Akun Telah di buat" bila yang diinput benar.

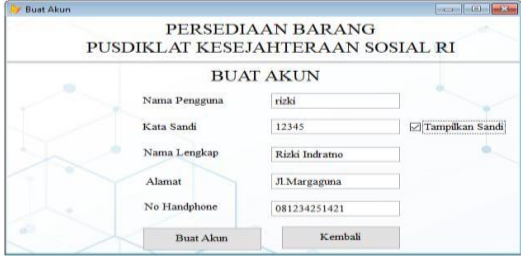

**Gambar 3.10** *Form Buat Akun* 

#### **3.7.3. Form Awal**

Form awal adalah form selanjutnya dari form login apabila admin memasukkan kata pengguna dan kata sandi dengan benar.

Form ini memiliki menu dan sub menu diantaranya menu tabel referensi memiliki sub menu : Tabel Pegawai, Tabel Barang, dan Tabel Akun. Menu detail memiliki sub menu: Transaksi Masuk Detail, Transaksi Keluar Detail, dan Stok Akhir Menu transaksi memiliki sub menu : Transaksi Masuk dan Transaksi Keluar. Menu laporan memiliki sub menu : Laporan Masuk dan Laporan Keluar. dan menu keluar.

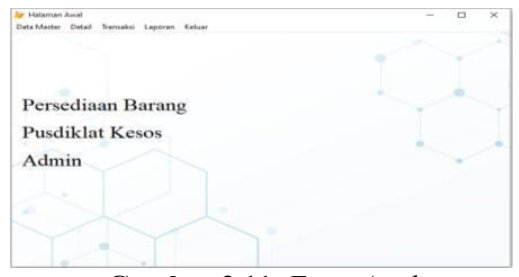

**Gambar 3.11** *Form Awal* 

#### **3.7.4. Form Tabel Pegawai**

Form tabel pegawai adalah form yang menampilkan tabel data pegawai yang terdiri dari nip, nama, dan jabatan. Form ini berguna untuk menambahkan, menghapus, dan mengubah tabel data pegawai.

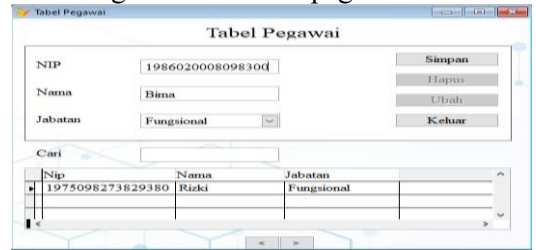

**Gambar 3.12** *Form Tabel Pegawai* 

#### **3.7.5. Form Tabel Barang**

Form tabel barang adalah form yang menampilkan tabel data barang yang terdiri dari kode barang dan nama barang. Form ini berguna untuk menambahkan, menghapus, dan mengubah tabel data barang.

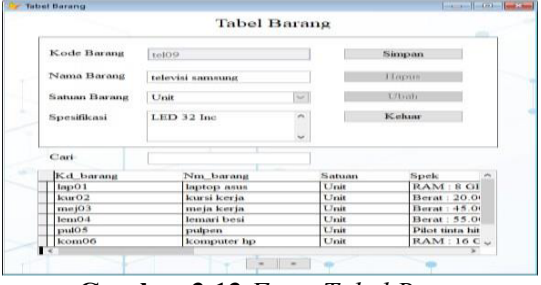

**Gambar 3.13** *Form Tabel Barang* 

# **3.7.6. Form Tabel Akun**

Form tabel akun adalah form yang menampilkan tabel akun yang terdiri dari kata pengguna dan kata sandi. Form ini berguna untuk mengganti kata sandi akun. Selain itu form ini juga bisa untuk menghapus akun yang sudah dibuat.

|                     |                |               | <b>Tabel Akun</b> |                         |                       |                  |
|---------------------|----------------|---------------|-------------------|-------------------------|-----------------------|------------------|
| Cari Pengguna       |                |               |                   |                         |                       |                  |
| Nama Pengguna       |                | vintoi        |                   |                         | Fintel                |                  |
| Kata Sandi          |                | 12345         |                   |                         | <b>U</b> Thats        |                  |
| Nama Lengkap        |                | Rizki Indramo |                   |                         | Hapus                 |                  |
| Alamat              |                | Jl.Margaguna  |                   |                         | Kehmr                 |                  |
| No Handphone        |                | 081517828968  |                   |                         |                       |                  |
| Userr<br>च<br>rizki | Pass:<br>12345 | Nama          | Rizki Indramo     | Alamat<br>JJ. NJargamua | No hp<br>OS1517S2S96S | ×.               |
|                     |                |               |                   |                         |                       | $\sim$<br>$\sim$ |

**Gambar 3.14** *Form Tabel Akun* 

# **3.7.7. Form Transaksi Masuk Detail**

Form transaksi masuk detail adalah form untuk menginput barang yang dibeli kemudian didata oleh admin. Form ini berguna untuk mengisi stok

/ jumlah barang, menginput harga satuan, dan mengetahui jumlah total harga barang.

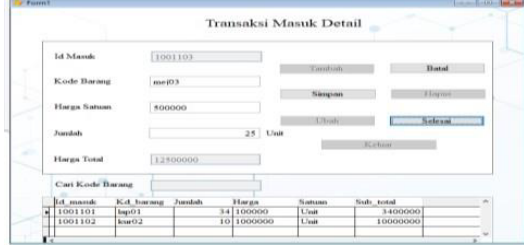

**Gambar 3.15** *Form Transaksi Masuk Detail* 

# **3.7.8. Form Transaksi Keluar Detail**

Form transaksi keluar detail adalah halaman untuk melakukan penjualan barang yang dimana admin akan menginput data dan memanipulasi data. Form ini berguna untuk menghitung stok / jumlah, menghitung jumlah jual dan total.

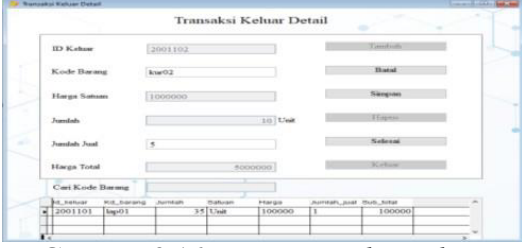

**Gambar 3.16** *Form Transaksi Keluar Detail* 

# **3.7.9. Form Stok Akhir**

Form stok akhir adalah form untuk mengetahui jumlah atau stok akhir pada suatu barang.

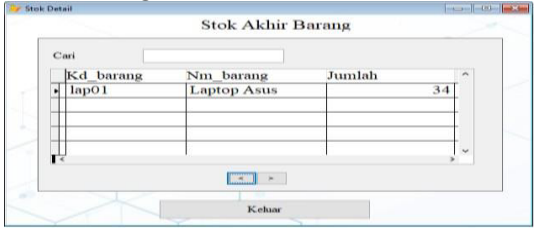

**Gambar 3.17** *Form Stok Akhir* 

# **3.7.10. Form Transaksi Masuk**

Form transaksi masuk adalah form untuk menginput barang dari transaksi masuk detail sebelumnya.

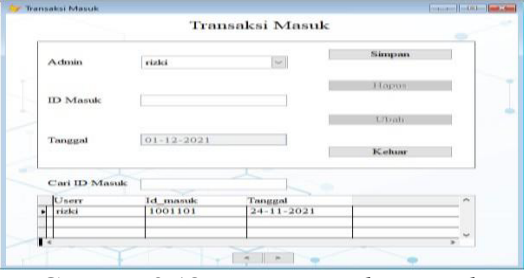

**Gambar 3.18** *Form Transaksi Masuk* 

# **3.7.11. Form Transaksi Keluar**

Form transaksi keluar adalah form untuk menginput barang dari transaksi masuk detail sebelumnya.

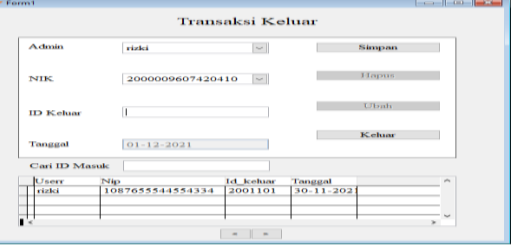

**Gambar 3.19** *Form Transaksi Keluar* 

**3.7.12. Form Laporan Masuk Pertanggal**  Form laporan masuk pertanggal adalah form untuk mengetahui laporan barang masuk yang dipilih melalui tanggal.

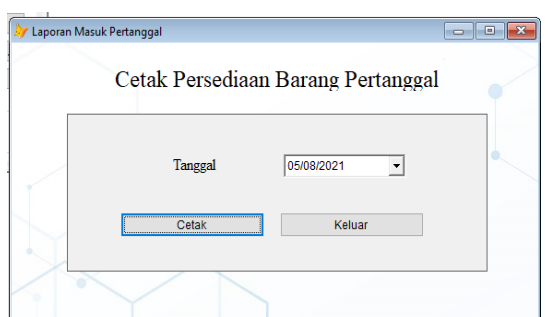

**Gambar 3.20** *Form Laporan Masuk Pertanggal* 

### **3.7.13. Form Laporan Masuk Perbulan**

Form laporan masuk perbulan adalah form untuk mengetahui laporan barang masuk yang dipilih oleh admin melalui tanggal awal dan tanggal akhir dari tanggal penginputan barang.

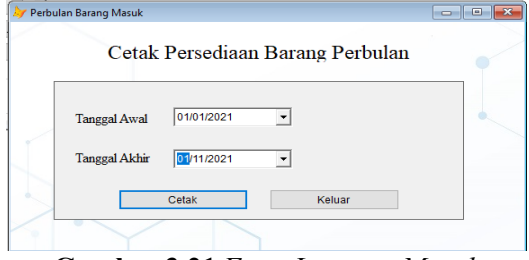

**Gambar 3.21** *Form Laporan Masuk Perbulan* 

# **3.7.14. Form Laporan Masuk Pertahun**

Form laporan masuk pertahun adalah form untuk mengetahui laporan barang masuk yang dipilih secara pertahun.

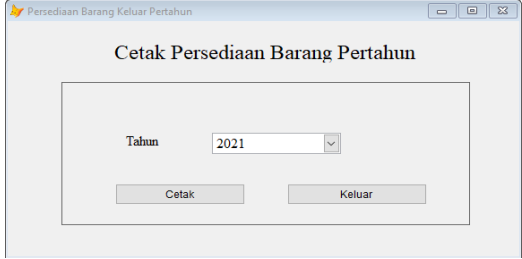

**Gambar 3.22** *Form Laporan Masuk Pertahun* 

**3.7.15. Form Laporan Keluar Pertanggal**  Form laporan keluar pertanggal adalah form untuk mengetahui laporan barang keluar yang dipilih melalui tanggal.

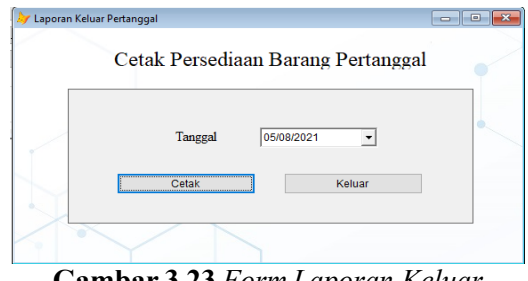

**Gambar 3.23** *Form Laporan Keluar Pertanggal* 

**3.7.16. Form Laporan Keluar Perbulan**  Form laporan keluar perbulan adalah form untuk mengetahui laporan barang keluar yang dipilih oleh admin melalui tanggal awal dan tanggal akhir dari tanggal penginputan barang.

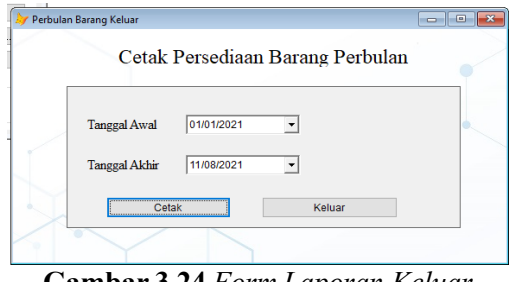

**Gambar 3.24** *Form Laporan Keluar Perbulan* 

# **3.7.17. Form Laporan Keluar Pertahun**

Form laporan keluar pertahun adalah halaman untuk mengetahui laporan barang keluar yang dipilih secara pertahun.

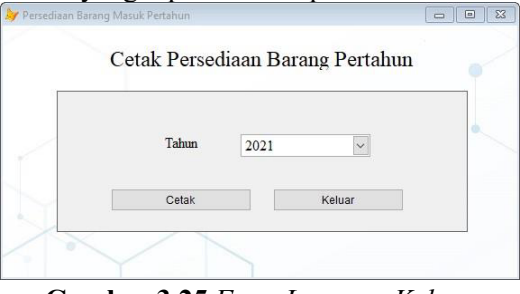

**Gambar 3.25** *Form Laporan Keluar Pertahun*

#### **3.8. Spesifikasi Hardware dan Software**

Spesifikasi hardware dan software untuk membuat aplikasi Persediaan Barang di Pusdiklat Kesejahteraan Sosial RI Berbasis Dekstop Menggunakan Microsoft Visual Foxpro 9.0 yang digunakan untuk melakukan uji coba adalah sebagai berikut.

#### **3.8.1. Spesifikasi Perangkat Keras (Hardware)**

Perangkat keras (hardware) yang digunakan dalam melakukan uji coba aplikasi adalah sebagai berikut :

- 1. Processor : AMD Ryzen 5 2500U with Radeon Vega Mobile Gfx 2.00 GHZ
- 2. GPU : AMD Radeon RX Vega 8
- 3. RAM : 8 GB DDR4
- 4. Harddisk : 1 TB

### **3.8.2. Spesifikasi Perangkat Lunak (Software)**

Perangkat lunak (software) yang digunakan dalam melakukan uji coba aplikasi adalah sebagai berikut :

- 1. Sistem Operasi (OS) : Windows 10
- 2. Program : Microsoft Visual Foxpro 9.0
- 3. Diagram : Diagram Designer

# **4. PENUTUP**

### **4.1. Kesimpulan**

Dari hasil penelitian tentang Aplikasi Persediaan Barang Berbasis Dekstop, maka diambil kesimpulan bahwa dengan adanya aplikasi ini, maka mempermudah pihak subbagian umum untuk memperoleh informasi tentang persediaan barang, dan mempermudah admin dalam melakukan pengecekan dan pendataan persediaan barang, mengetahui jumlah/stok barang yang ada serta mengetahui laporan persediaan barang pertanggal, perbulan dan pertahun. Adanya aplikasi yang terkomputerisasi maka bisa meminimalisasi kesalahan dalam sebuah proses penghitungan jumlah stok akhir barang, sehingga informasi pada persediaan barang yang dihasilkan lebih cepat dengan tingkat keamanan dan tingkat keakuratan data yang lebih terjamin.

Untuk menjalankan aplikasi ini memerlukan Windows 7 atau versi yang lebih baru dan dengan minimal Memori 1 GB RAM.

#### **4.2. Saran**

Dalam penelitian ini sebaiknya dilakukan pengembangan sistem agar admin dapat dengan mudah mengecek ketersediaan barang yang ada. Dalam pengembangan sistem terkomputerisasi ini perlunya ditambahkan Back up data, sehingga apabila

terjadi hal-hal yang tidak diinginkan data yang tersimpan tidak akan terhapus atau hilang.

### **DAFTAR PUSTAKA**

- [1] Syafrial Fachri Pane, Mochamad Zamzam & Muhamad Diar Fadillah, "Membangun Aplikasi Peminjaman Jurnal Menggunakan Aplikasi Oracle Apex Online", Cetakan Pertama, Kreatif Industri Nusantara, Bandung, 2020.
- [2] Sumiyati, S.Pd., M.Pd. dan Dra. Yatimatun NafiÕah, M.M., "Akuntansi Keuangan SMK/MAK Kelas XI", PT Gramedia Widiasarana Indonesia,Jakarta,2019
- [3] Lamhot Sitorus, "Algoritma dan Pemrograman", Penerbit Andi, Yogyakarta, 2015
- [4] Sukamto, Rosa A. dan M. Salahuddin, "Rekayasa Perangkat Lunak Terstruktur dan Berorientasi Objek", Informatika, Bandung, 2014.
- [5] Suprihatin, S.Kom., M.Pd., "Basis Data SMK/MAK Kelas XI", Cetakan Pertama, PT Gramedia Widiasarana Indonesia, Jakarta, 2018.
- [6] Canggih Ajika Pamungkas, "Pengantar dan Implementasi Basis Data", Cetakan Pertama, Depublish Publisher, Yogyakarta, 2017.
- [7] URL: https://fdokumen.com/document/v isual-fox-pro56819669b0f4e.html, 28 desember 2015.
- [8] URL: https://pusdiklat.kemsos.go.id/pub lic/, 2014.